#### SumWare Consulting July 2013

# Athenaeum

A pinch and a punch for the first of the month!

An interruption to our numbering system

Two years ago, we changed the version numbering for Athenaeum to simply include the year of release, rather than a sequential numbering system. That is, we went from 8.5, 8.6, etc. to 2011, 2012 and so on. The next release should have been 2013, but things became a little tricky. FileMaker–the engine upon which Athenaeum is built– has a new version that does not inter-connect with earlier versions, so we (temporarily) Useful links: [Athenaeum Pro Manual](http://www.sumware.net/athdownloads/docs/athenaeum_pro_2012_manual.pdf) [Athenaeum Pro downloads](http://www.librarysoftware.co.nz/pro/downloads/) [Support e-mail](mailto:support@librarysoftware.co.nz?subject=Athenaeum%20support%20request) [Support details](http://www.librarysoftware.co.nz/support/) [Athenaeum Notes](http://www.sumware.net/athenaeum/athnotes/) [YouTube Channel](http://www.youtube.com/user/athenaeumsoftware) [Customer Quotes](http://www.librarysoftware.co.nz/quotes/)

have two new versions available. Athenaeum Pro 2012.5 and 2013! If you are running FileMaker 11, 2012.5 is your choice. If you have FileMaker 12, 2013 is for you. Both are similar and the new features are listed on the Athenaeum Notes web site: [http://tinyurl.com/kxwp38o](http://sumware.net/athenaeum/athnotes/?p=175) and<http://tinyurl.com/lufmjod>. Both are paid upgrades (you can use your annual support contract for the Athenaeum components, of course and KAMAR have licenced this new version for their schools).

Future versions of Athenaeum will be based on FileMaker 12 and beyond.

#### Conversion Utility

To convert to Athenaeum Pro 2013, we need to extract your data from earlier versions, reformat and import. This is a one time process and is pretty simple and is documented here: [http://tinyurl.com/](http://sumware.net/athenaeum/athnotes/?p=197) [kd9hc9w](http://sumware.net/athenaeum/athnotes/?p=197) (it's harder to describe than to do!). After conversion, you do need to run through your admin settings once and check that they are the way you want them.

#### Scheduling upgrades

Most upgrades can be performed by your own technical staff - they are generally that easy however, we do manage upgrades for many libraries with support contracts. Unless you specify otherwise, we will not automatically upgrade your software. Most librarians prefer not to have upgrade surprises (fair enough, too!).

Holidays are a great time for upgrades, though these do need to be scheduled in advance and we need to ensure

#### Bar code label price increase

For the first time in years, we have increased the price of bar code labels, passing on a price increase from our suppliers. 1,000 labels with the library name above are now \$60+GST plus handling fees.

## Thinking about budgets?

Athenaeum Pro has quite a few tools for analysing your catalogue financials. One new report that might help is the Yearly Spend report which breaks down all of your purchases by year, including paid and unpaid amounts as well as counts. If you are in the less fortunate position of having had your budget cut over the last few years, the report can also include a chart driving home your funding sacrifices to the powers that be! :)

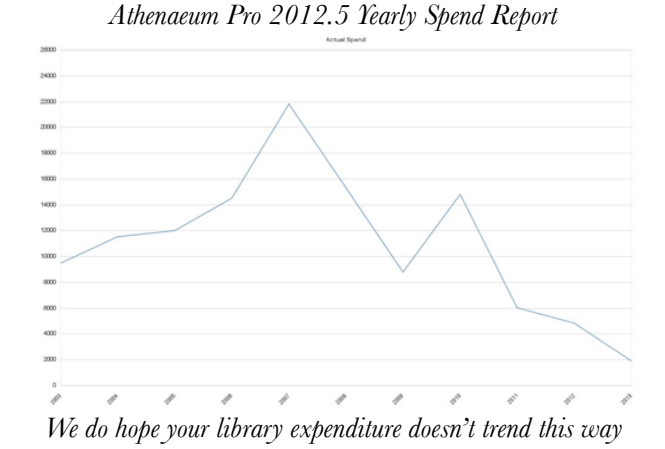

# FileMaker Go on iPad (and iPhone)

We are now seeing many iPads in the Athenaeum user base and with "bring your own device" programmes becoming more common, this is only going to increase.

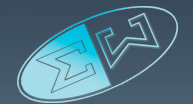

If you have FileMaker 12, you can currently download FileMaker Go for free from the iTunes app store and have those iPads search your catalogue. It's cool. We've even had reports of librarians doing stock takes using their iPad and bluetooth scanners… excellent! Watch this space, we are playing with some new ideas for iPads.

Of course, other devices can still search Athenaeum using their web browser.

### Requesting Features

Athenaeum development has mostly been driven by requests from our librarians since the beginning. However, not all requests are added to the program (sorry) and we prefer not to add custom requests to individual installations. If you have a request, please don't hesitate to e-mail support with details. We assess them all, with consideration given to whether the request is feasible and how useful it might be for other libraries in different parts of the world. When you have a request, please be as descriptive as possible so we understand what you are wishing to achieve.

# Updated Web Templates for 12

With FileMaker Server 12 comes the need for new web templates. These have been rewritten with increased speed, using HTML5 and so called "responsive layout" and new log-in options. "Responsive layout" means that the layout of the web pages change depending upon the screen size of your computer or device. So, if you are searching your copy of Athenaeum with a Samsung phone, the objects on the layout will slide one below the other,

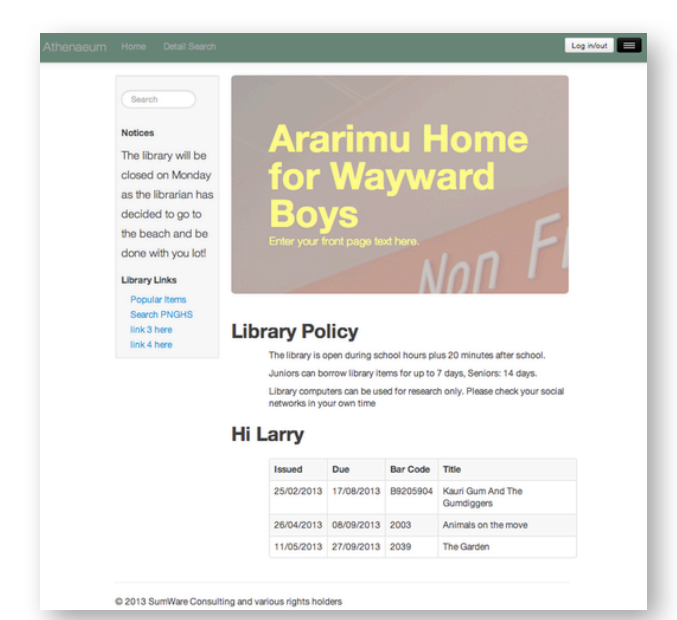

*Your students can use their active directory log-in to see* read any warnings that are displayed! *their current issues and overdues*

making it easier to read and scroll through the content.

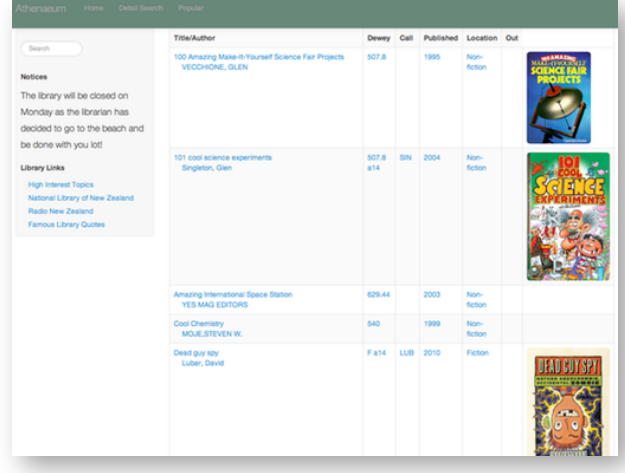

# Identifying multiple copies of Athenaeum

After a request at the South Auckland Athenaeum user's group, we have added a feature to make it easier to visually identify between Athenaeum Pro 2103 in your library and resource room. You will be able to add a "banner" that appears on strategic screens (e.g. issue/return/etc.) to more easily identify which library you are using. This consists of a simple

graphic that you can specify overlaid with words that you specify.

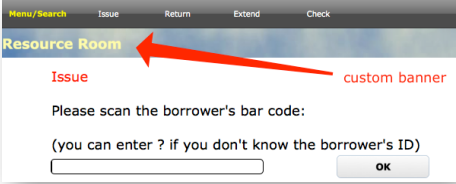

# Fee Deletion in Kamar

Kamar users sending library fees from Athenaeum to Kamar should be aware that when the fee is sent off, it is then managed from Kamar. You can check the fee's status in Kamar from inside Athenaeum and, if the Kamar rules allow, you can adjust the fee after it has been sent to Kamar. However, please be aware that there are circumstances where deleting the fee in Athenaeum will not delete the fee in Kamar. If you want to delete a fee in Kamar, it is best to "zero" the fee in Kamar first.

# Return these items

You can return any arbitrary found set of circulation issues in one step by showing the Utility layout and clicking the "return these items" button.

This is particularly useful when cleaning up previous year's issues. Of course, as with any bulk action, do as Désirée advises and sit on your hands and carefully

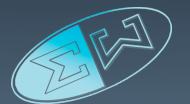

Return these items